# 様式 F-7-1 〔記 入 例〕

科学研究費助成事業(学術研究助成基金助成金)実施状況報告書(研究実施状況報告書)(平成26年度)

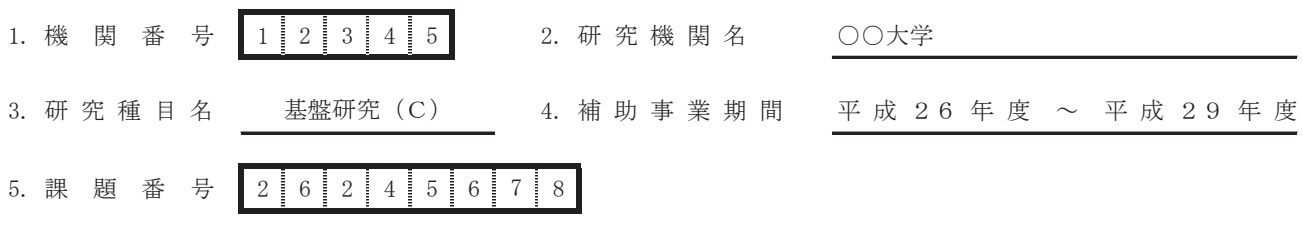

6. 研究 課題名 ○○の××に関する総合的研究

7. 研究代表者

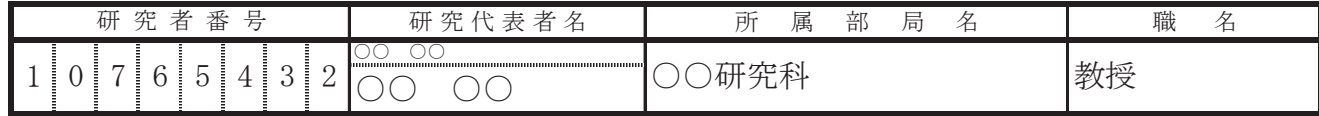

8. 研究分担者

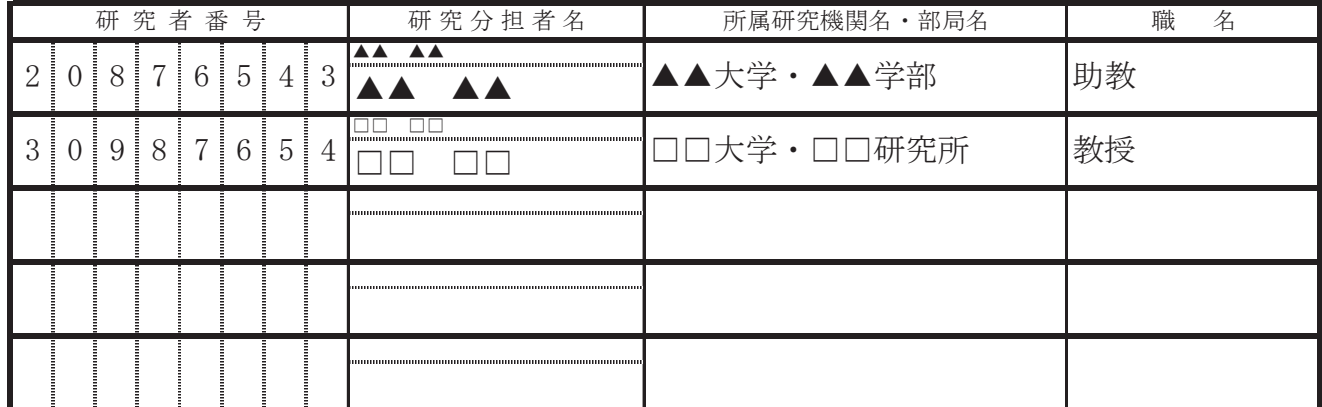

9. 研究実績の概要

ۑۑۑۑۑۑۑۑۑۑۑۑۑۑۑۑۑۑۑۑۑۑۑۑۑۑۑۑۑۑۑۑۑۑۑۑۑۑۑࠉ ۑۑۑۑۑۑۑۑۑۑۑۑۑۑۑۑۑۑۑۑۑۑۑۑۑۑۑۑۑۑۑۑۑۑۑۑۑۑۑۑ 00000000000. ۑۑۑۑۑۑۑۑۑۑۑۑۑۑۑۑۑۑۑۑۑۑۑۑۑۑۑۑۑۑۑۑۑۑۑۑۑۑۑࠉ ۑۑۑۑۑۑۑۑۑۑۑۑۑۑۑۑۑۑۑۑۑۑۑۑۑۑۑۑۑۑۑۑۑۑۑۑۑۑۑۑ ࠋۑۑۑۑۑۑۑۑۑۑۑۑۑۑۑۑۑۑۑۑۑ ۑۑۑۑۑۑۑۑۑۑۑۑۑۑۑۑۑۑۑۑۑۑۑۑۑۑۑۑۑۑۑۑۑۑۑۑۑۑۑࠉ ۑۑۑۑۑۑۑۑۑۑۑۑۑۑۑۑۑۑۑۑۑۑۑۑۑۑۑۑۑۑۑۑۑۑۑۑۑۑۑۑ 000000. ۑۑۑۑۑۑۑۑۑۑۑۑۑۑۑۑۑۑۑۑۑۑۑۑۑۑۑۑۑۑۑۑۑۑۑۑۑۑۑࠉ ۑۑۑۑۑۑۑۑۑۑۑۑۑۑۑۑۑۑۑۑۑۑۑۑۑۑۑۑۑۑۑۑۑۑۑۑۑۑۑۑ 000000000000000. <del>؞</del> ۑۑۑۑۑۑۑۑۑۑۑۑۑۑۑۑۑۑۑۑۑۑۑۑۑۑۑۑۑۑۑۑۑۑۑۑۑۑۑۑ 000000000000.

# 10. キーワード

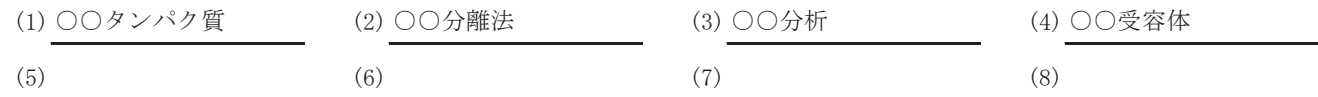

### 11. 現在までの達成度

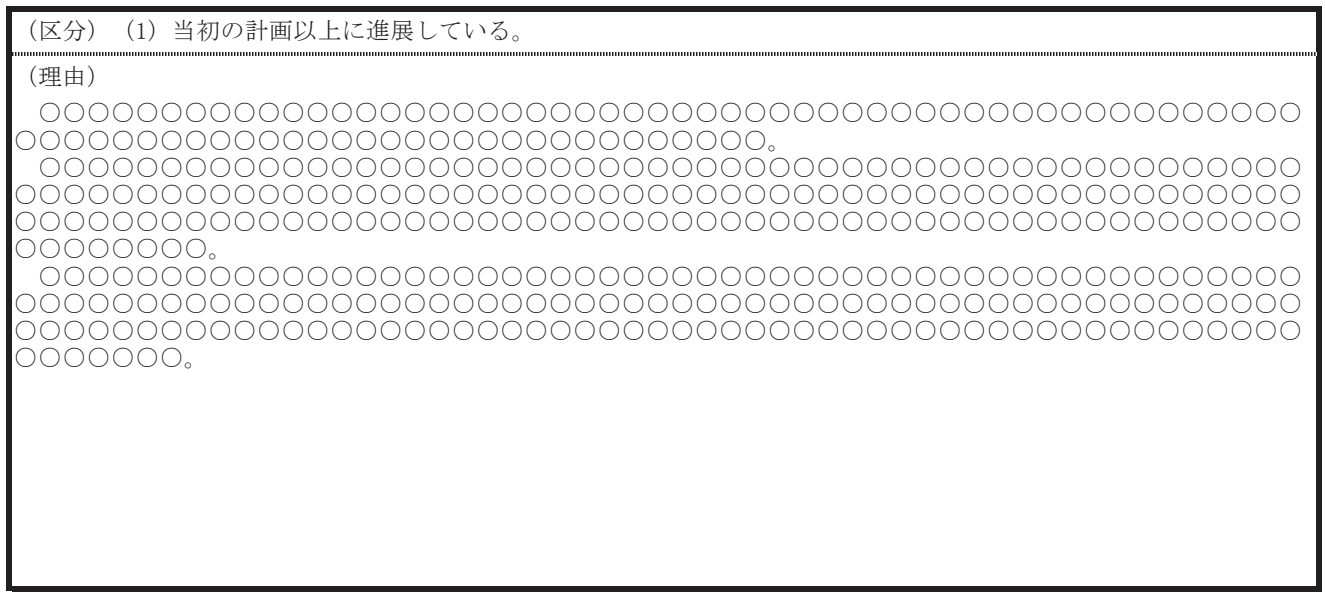

#### 12. 今後の研究の推進方策 等

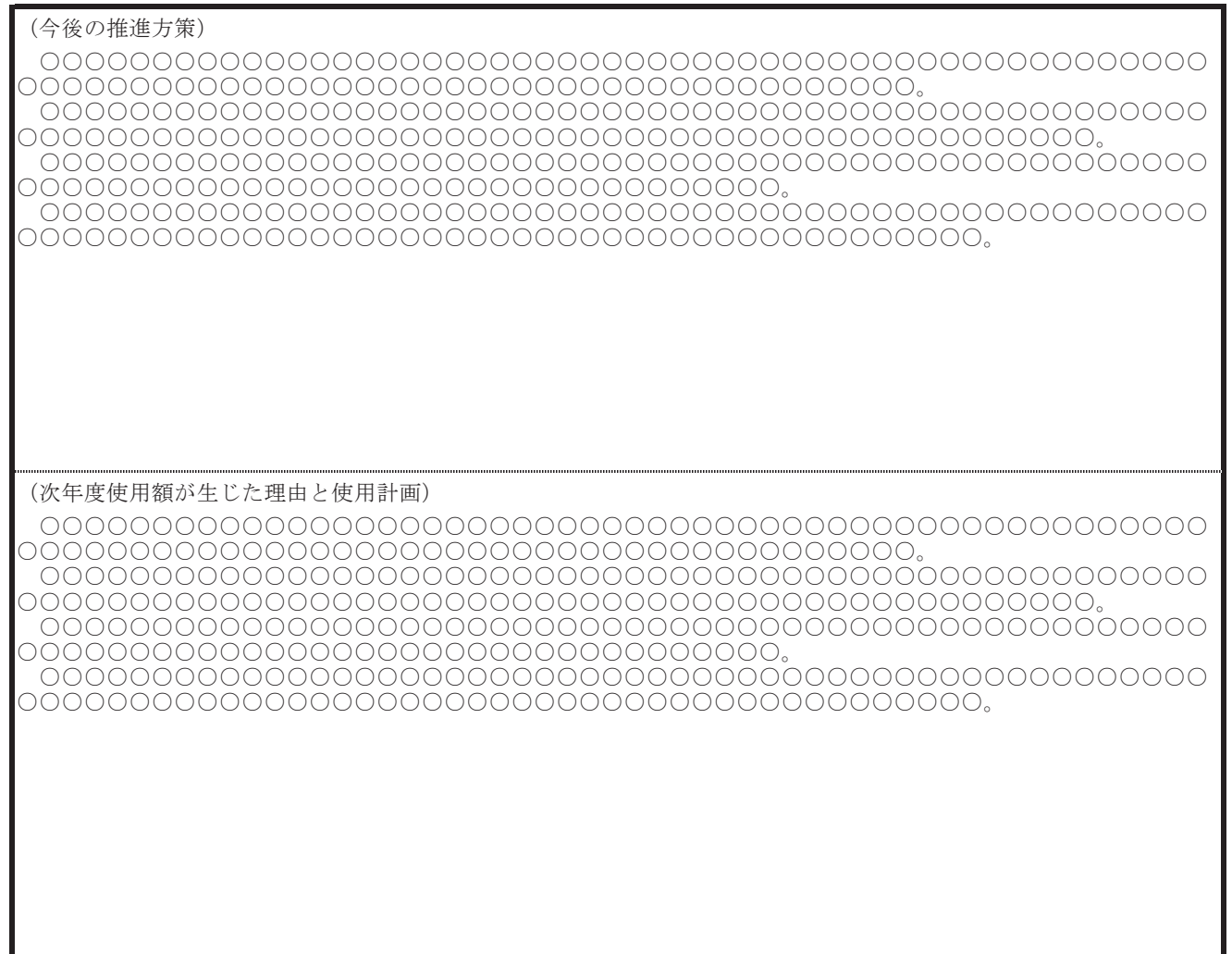

# 13. 研究発表 (平成26年度の研究成果)

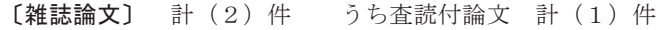

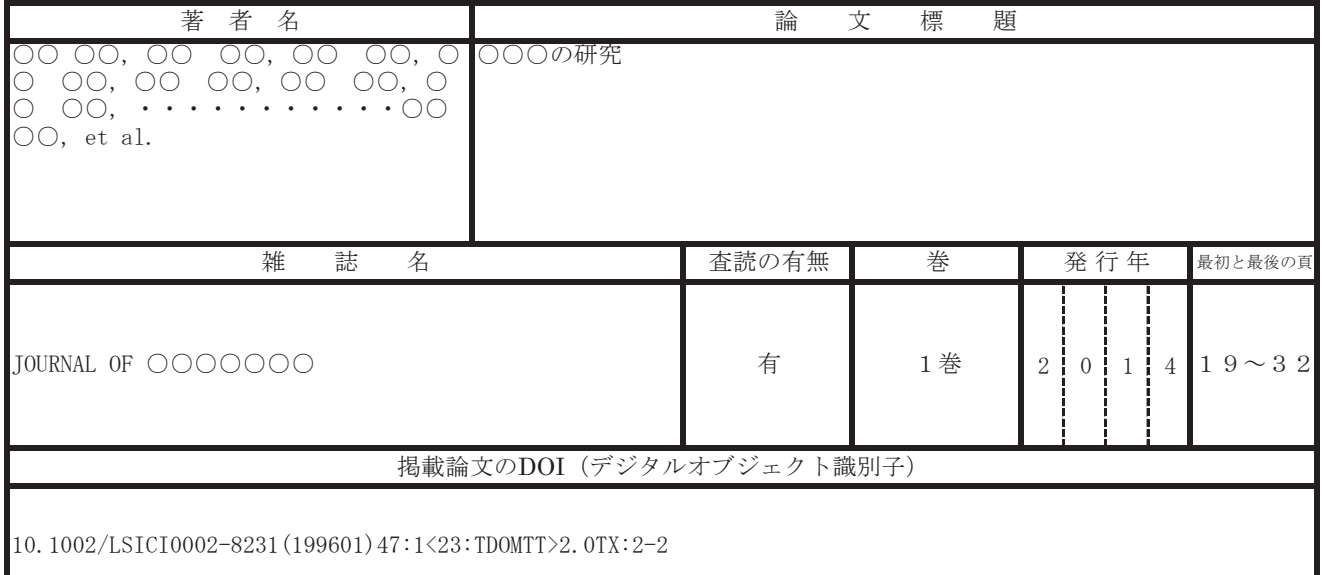

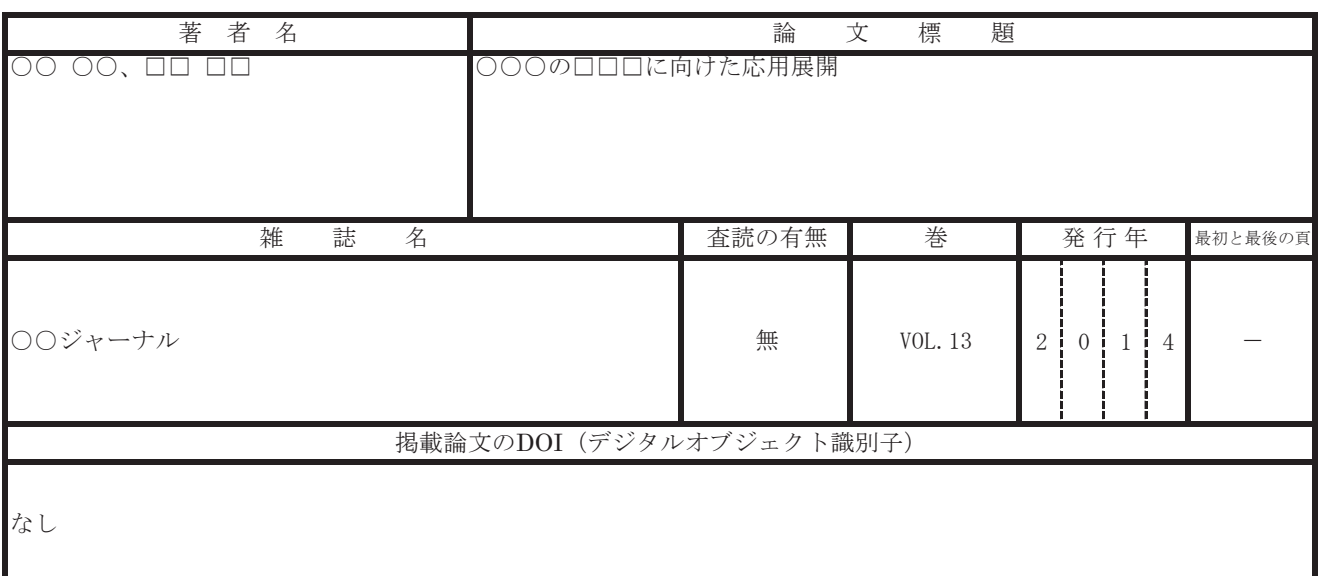

# 〔学会発表〕計 (1) 件 うち招待講演 計 (0) 件

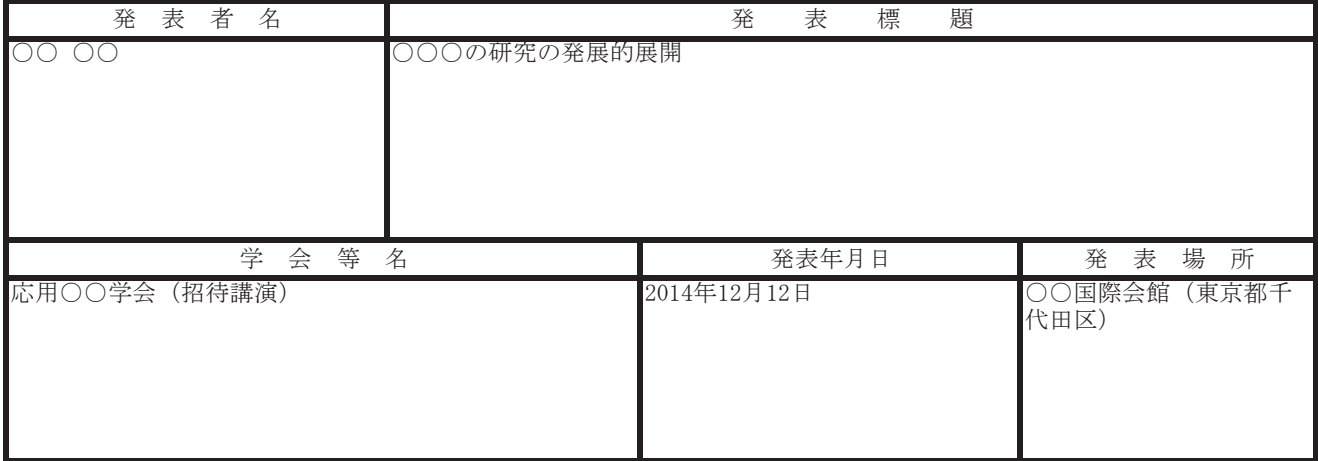

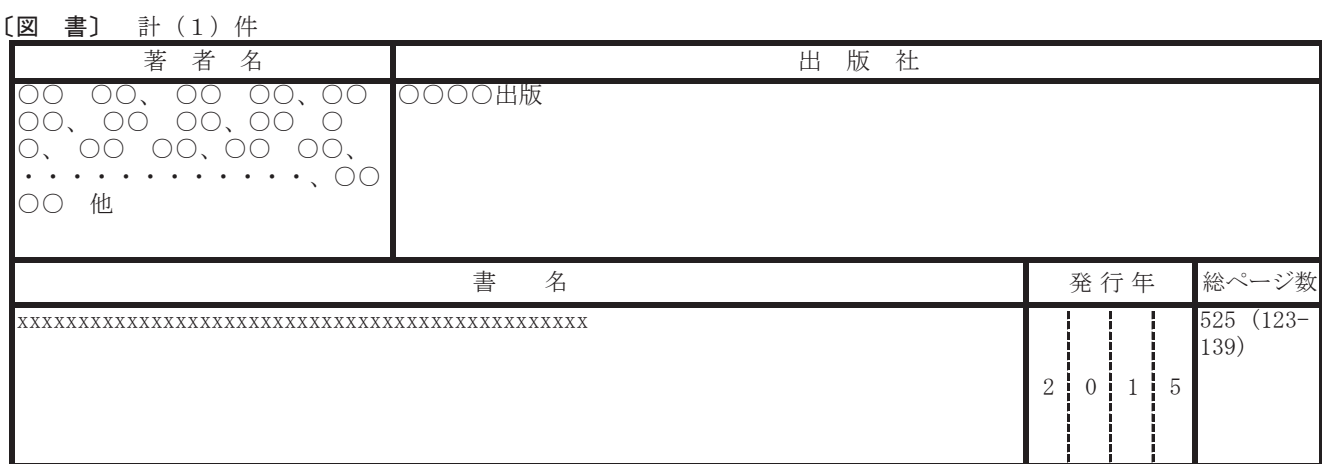

# 14. 研究成果による産業財産権の出願・取得状況

## 〔出 願〕 計 (1)件

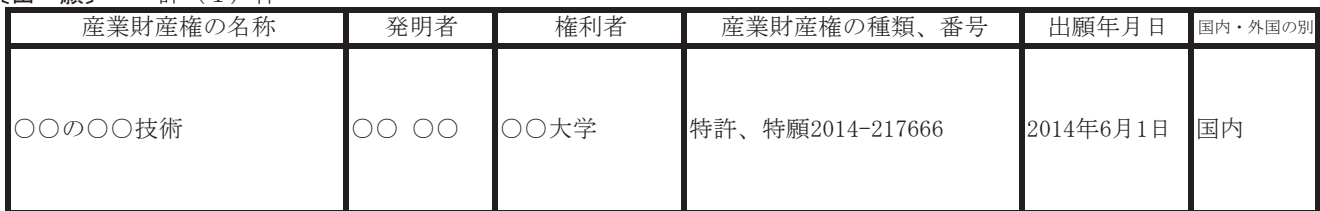

# 〔取 得〕 計 (0) 件

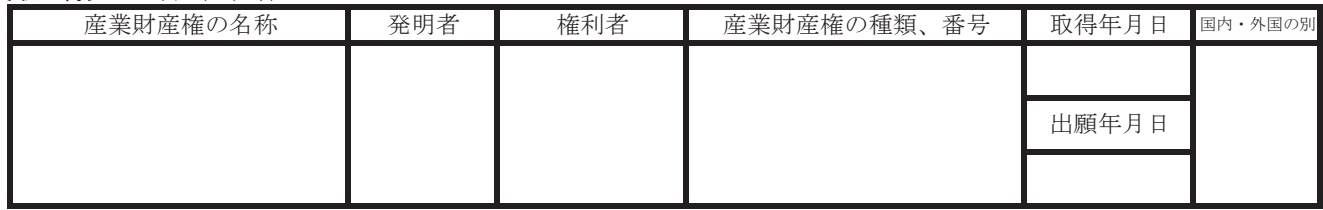

# 15. 備考

○○大学○○研究科○○研究室ホームページ http://monnbudaigaku.com/tokyo/kakenhi/seika

<sup>※</sup> 研究者又は所属研究機関が作成した研究内容又は研究成果に関するwebページがある場合は、URLを記載すること。

<sup>様</sup> <sup>式</sup> F-6-1、F-7-1〔作成上の注意〕

<対応事業> 基盤研究(C)、若手研究(B)、挑戦的萌芽研究···平成23年度以降採択のみ 基盤研究(B)、若手研究(A) ・・・平成24年度以降採択のうち、直接経費の配分総額が500万円以下の研究課題のみ

科研費は、国民から徴収された税金等でまかなわれるものであり、研究者は、その成果を社会・国民にで きるだけ分かりやすく説明することが求められている。

研究実施状況報告書は、当該年度内に実施した研究の成果や研究の進捗状況に関する自己点検による評価 等を記載するものであり、国立情報学研究所の科学研究費助成事業データベース( [https://kaken.nii.ac.jp/\)](https://kaken.nii.ac.jp/)において広く公開する。研究協力者等の個人名等の個人情報を入力する場合は 、本人の承諾を得ること。

この様式の作成に当たっては、以下にしたがって作成すること。

研究代表者が、各年度の収支状況及び研究実施状況について研究計画最終年度を除く各年度終了後に電子申請 システムにアクセスして直接入力を行い、「収支状況報告書(様式F-6-1)」及び「研究実施状況報告書(様 式F-7-1)」を作成、送信、提出すること。

電子申請システムにおける入力に当たっては、文字化けの発生や別の文字として認識される場合があるため、 JIS 第1水準及び第2水準以外の文字コードや特殊フォントは使用しないこと。

提出に当たっては、電子申請システム上で「確認完了・送信」処理を行い、収支状況報告書及び研究実施状況 報告書のデータを、所属研究機関を通して日本学術振興会に送信するとともに、電子申請システムにより作成し た収支状況報告書及び研究実施状況報告書をA4判(縦長)・両面印刷し、平成27年3月31日時点で所属し ていた研究機関を通して翌年度の5月31日までに日本学術振興会に提出すること。

なお、紙媒体の提出に当たっては、以下について留意すること。

- ・「収支状況報告書」には押印(または署名)をすること。なお、研究代表者の印は、印肉を使用して押印す るものとする。(「研究実施状況報告書」には押印または署名は不要)。
- ・右上に印字されている版数が、電子申請システム上で最後に送信した収支状況報告書又は研究実施状況報告 書の版数と一致しているか確認すること。
- ・ページ数が3ページ以上になる場合は、左端を糊付けすること。

当該年度の研究成果が特許等と関連がある場合には十分留意の上作成し、特に公表を見合わせる必要がある場 合には、次の事項を記載した調書(A4判縦長横書1枚)を作成し、「研究実施状況報告書」の下に重ねて左肩 をホッチキスで留めること。

①研究種目 ②課題番号 ③研究課題名 ④研究代表者の所属、職、氏名 ⑤研究分担者の所属、職、氏名 ⑥特許等との関連と公表を見合わせる必要がある理由 ⑦公表差し控え期間

#### 【注意事項】

電子申請システムの入力に当たっては、「電子申請システム研究者向け操作手引(学術研究助成基金助成金) (交付内定時・決定後用)」[\(http://www-shinsei.jsps.go.jp/kaken/topkakenhi/download-ka.html\)](http://www-shinsei.jsps.go.jp/kaken/topkakenhi/download-ka.html)を参照す ること。

#### 1. 所属研究機関情報及び代表者情報等の確認

研究代表者の情報は、平成27年3月31日時点での情報が自動表示されるので、情報に誤りがある場合は、 入力欄に正しい情報を入力すること。

「部局」欄について、次に掲げる番号が表示されている場合は、実際に所属する部局の名称を入力すること。

(部局レベルの所属がない場合は名称欄の入力は不要。)また、これらの部局番号以外が表示されている場合で も、正式な部局名が別にある場合は、その名称を入力すること。

 「709(国立大併設短大)」 「875 (国立大のその他部局)」 「899(その他の研究科)」 「901(公私立大の付置研究所)」 「903 (公私立大のその他部局)」 「913(大学共同利用機関のその他部局)」 「999 (1短大、高専、指定機関の部局、2名誉教授 (国公私問わず))」 「職」欄について、職番号「25(その他)」が表示されている場合は、必ず実際の職名を入力すること。また、

「24(研究員)」が表示されている場合で、実際の職名が「研究員」以外の場合はその職名を入力すること。

### 2.研究実績の概要の入力

# (1)研究実績の概要

研究実績の概要を入力すること(最大800 文字、改行は5回まで入力可。)。

当該年度に実施した研究の成果について、その具体的内容、意義、重要性等を、交付申請書に記載した「研究 の目的」、「研究実施計画」に照らし、600 字~800 字でできるだけ分かりやすく入力すること。入力に当たっ て、専門用語を多用することは避けること。なお、特に必要な場合には、今後の研究の展開に関する計画等につ いても入力して差し支えない。また、英語で入力しても差し支えない。

文章に番号を付す場合には、「1、2、3、・・・」の順に数字を付し、これを更に細分化する場合には、 「(1)、(2)、(3)・・・」の順に使用すること。

本欄に入力した文章を科学研究費助成事業データベース [\(http://kaken.nii.ac.jp/\)](http://kaken.nii.ac.jp/) において広く公開する ため、研究協力者等の個人名等の個人情報を入力する場合は、本人の承諾を得ること。

産前産後の休暇又は育児休業の取得などに伴い補助事業を当該年度1年間中断した場合には、本欄に中断期間 及びその事由を入力すること。

(2)キーワード

ここでいう「キーワード」とは、大量の研究成果情報の中から特定の研究成果をコンピュータにより検索する 際の手段として用いる語のことをいう。この欄には、当該研究課題の研究成果の内容をよく表していると思われ るキーワードを1項目以上8項目以内で入力すること。また、化学式、数式等の使用は極力避けること。

なお、国外の特定地域や研究機関における調査研究あるいは、国外の研究者との共同研究のうち、次の形態で 行う研究についてはそれぞれ該当するキーワードを入力するとともに、その対象となる国名または地域名を入力 すること。

① 研究者の派遣または招へいを伴う研究・・・「国際研究者交流」

② 上記以外で、国外の研究機関または研究者との情報交換により行う研究・・・「国際情報交換」

(例)

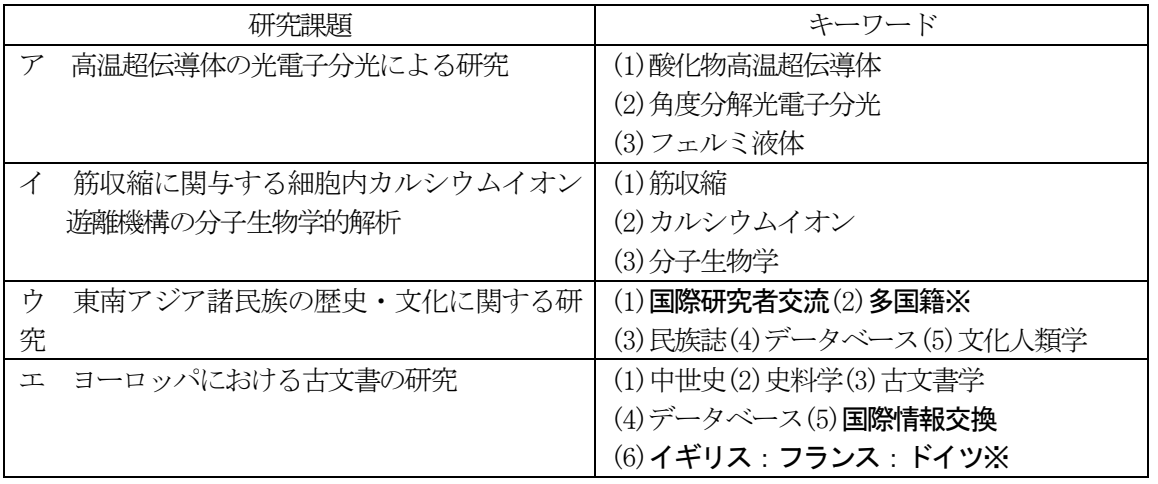

※国が複数の場合は、5カ国までは国名の間に「:」を入れ、5カ国を超える場合は多国籍と入力するこ と。

## (3) 現在までの達成度

本年度までに実施した研究の進捗状況を踏まえ、交付申請書に記載した「研究の目的」に対する本年度までの 達成度について、以下の区分により自己点検による評価を行い、プルダウンから現在までの達成度の区分を選択 すること。

また、その理由を理由欄に簡潔に入力すること(最大800 文字、改行は5 回まで入力可。)。なお、英語で入力 しても差し支えない。

<区分>

- (1)当初の計画以上に進展している。
- (2) おおむね順調に進展している。
- (3)やや遅れている。
- (4) 遅れている。

## (4)今後の研究の推進方策 等

「今後の研究の推進方策」欄には、本研究課題の今後の推進方策について簡潔に入力すること(最大 800 文 字、改行は5回まで入力可。)。研究計画の変更あるいは研究を遂行する上での課題等があれば、その対応策な ども入力すること。英語で入力しても差し支えない。

## 3.研究発表及び産業財産権の入力

<基本的な考え方>

- ・研究代表者・研究分担者だけでなく、連携研究者や研究協力者も含め、本研究課題に係る研究成果をす べて入力すること。
- ・本研究課題についての実績のみ入力すること。発表の日付にかかわらず、本研究課題の実績でないもの は入力することはできない。
- ・研究発表に関してのみ、確定しているものについても入力して構わないが、その場合には、次年度の報 告書で同じ内容を再度入力することはできない。 は入力することはできない。<br>・研究発表に関してのみ、確定しているものについても入力して構わないが、その場<br>告書で同じ内容を再度入力することはできない。<br>O研究発表および産業財産権の記載の可否 (研究期間が平成25~27年度の者についての平成26年度研究実施状況報告書の例) 、次年度<br>-<br><sub>平成28年度</sub><br>- 以降 、確定し<br>入力するこ<br>5 (研究期間<br>平成25年度<br>#点は内定日

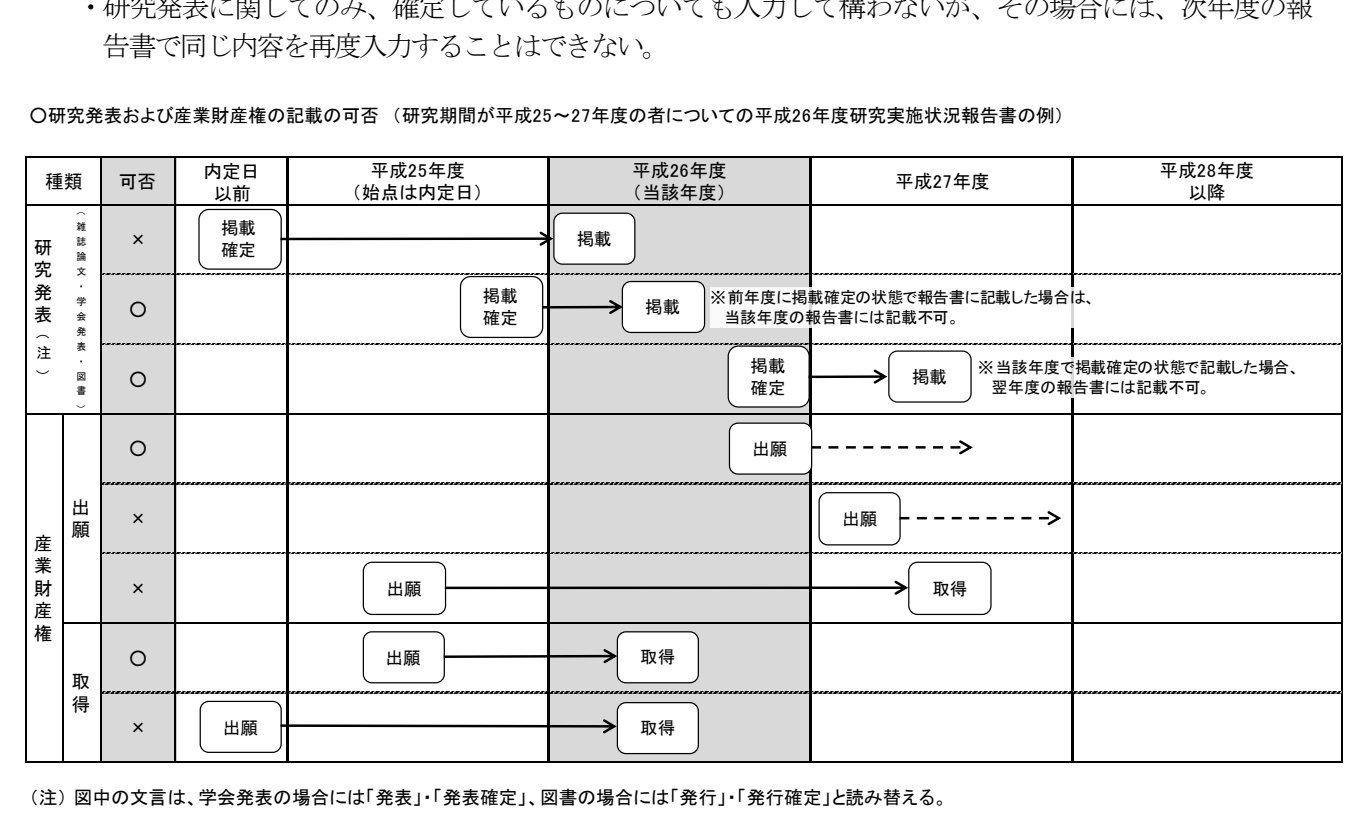

#### (1)研究発表の入力

当該年度内に、この研究で得られた研究成果を発表した雑誌論文、学会発表、図書についてすべて入力するこ と。研究成果の中に科研費以外の研究成果が含まれている場合であっても入力すること。

「雑誌論文」、「図書」については、掲載(発行)が確定していないもの、「学会発表」については、発表予

定が確定していないものは入力しないこと。

なお、電子申請システムで使用することができない言語によるものについては、日本語又は英語のアルファベ ットで置き換えて入力すること。

①雑誌論文

- 1) 「著者名(※1)」、「論文標題」、「雑誌名(大学の研究紀要等を含む。)」、「巻」、「発行年(西 暦)」、「最初と最後の頁(※2)」、「掲載論文の DOI(デジタルオブジェクト識別子)(※2)」を 入力すること。
- 2) 実施状況報告書作成時点で、まだ学術誌等は発刊されていないが、掲載が確定している場合には、 「掲載確定」にチェックをし、「最初と最後の頁」に「印刷中」等を入力すること。紙媒体では「論文 標題」の横に「【掲載確定】」が表示される。
- 3) 雑誌論文が査読付論文の場合には、「査読の有無」にチェックをすること。
- 4) 科研費の研究成果をオープンアクセス (注1) 誌に発表した場合や、機関リポジトリに登録するなど セルフ・アーカイブ等により当該論文を公開した場合、あるいはいずれかの予定がある場合(オープン アクセスを実施する時期は問わない。)には、「オープンアクセス」欄のチェックボックスにチェックを すること(なお、査読の無い論文の場合には、オープンアクセスの対象とはならないので注意するこ と。)。なお、本項目は紙媒体上には表示されない。

<チェックする(「オープンアクセスとしている(または、その予定である)」)場合の例>

- ①論文の著者が掲載料(APC: Article Processing Charge)を負担し、当該論文をオープンアクセス とする場合
- ②従来の購読料型学術雑誌に掲載された論文を、一定期間(エンバーゴ)(注2)後(例えば、6ヶ月 後)に出版社の許諾を得て著者が所属する研究機関が開設する Web(機関リポジトリ)(注3)又は 研究者が開設する Web 等に最終原稿版を公開(セルフ・アーカイブ) (注4)し、当該論文をオープ ンアクセスとする場合
- ③その他(研究コミュニティや公的機関が開設する Web に論文を掲載し、当該論文をオープンアクセ スとする場合)
- <チェックしない(「オープンアクセスではない」又は「オープンアクセスが困難」)場合の例> ①論文の掲載が購読料型の学術雑誌で出版社からのセルフ・アーカイブの許諾が得られない場合 ②所属する研究機関の機関リポジトリが未整備等でセルフ・アーカイブが困難である場合
	- ③研究コミュニティにおいて学術雑誌等のオープンアクセス化が現時点において一般的でないため、 論文をオープンアクセスとすることが困難な場合

(注1) オープンアクセス

査読付きの学術雑誌に掲載された論文について、「インターネット上で自由に入手でき、その際、 いかなる利用者に対しても、論文の閲覧、ダウンロード、コピー、配付、印刷、検索、全文へのリン ク付け、検索ロボットによる索引付け、データとしてソフトウェアに転送すること、その他、合法的 な用途で利用することを財政的、法的、技術的な障壁なしで許可する」(ブダペスト・オープンアク セス運動 BOAI: Budapest Open Access Initiative(2002)) ものとされている。

(注2)エンバーゴ

学術雑誌が刊行されてから、掲載論文の全文がインターネット上のアーカイブシステム(リポジ トリ)などで利用可能になるまでの一定の期間のこと。

(注3)機関リポジトリ

大学等の研究機関において生産された電子的な知的生産物の保存や発信をおこなうためのインタ ーネット上のアーカイブシステム。研究者自らが論文等を搭載していくことにより学術情報流通の変 革をもたらすと同時に、研究機関における教育研究成果の発信、それぞれの研究機関や個々の研究者 の自己アピール、社会に対する教育研究活動に関する説明責任の保証、知的生産物の長期保存の上 で、大きな役割を果たしている。

- (注4)セルフ・アーカイブ
	- 学術雑誌に掲載された論文や学位論文、研究データ等をオープンアクセス化するために、出版社 以外(研究者や所属研究機関)が、Web(一般的には、機関リポジトリ)に登録すること。

5) 当該論文の謝辞に補助条件等で定める、「科研費の交付を受けて行った研究の成果である旨の表示」 (JSPS KAKENHI Grant Number8桁の課題番号)を記載している場合には、「謝辞の記載」欄のチェック ボックスにチェックすること。なお、本項目は紙媒体上には表示されない。

②学会発表

- 1) 「発表者名(※1)」、「発表標題」、「学会等名」、「発表年月日」、「発表場所(※3)」を入力する こと。
- 2) 実施状況報告書作成時点で、学会等は開催されていないが、発表が確定している場合には、「発表確 定」にチェックをすること。紙媒体では「発表標題」の横に「【発表確定】」が表示される。
- 3) 招待講演の場合は、「招待講演」にチェックをすること。紙媒体では、「学会等名」欄の末尾に「(招待 講演)」が表示される。

③図書

- 1) 「著者名(※1)」、「出版社名」、「書名」、「発行年」、「総ページ数(共著の場合は最初と最後の頁 を括弧内に記載)」を入力すること。
- 2) 実施状況報告書作成時点で発行されていないが、発行が確定している場合には、「発行確定」にチェ ックをし、「総ページ数」等が未定の場合には「印刷中」等を入力すること。紙媒体では「書名」の横 に「【発行確定】」が表示される。
- ※1:原則全員入力すること。ただし、最大20名程度(最大全角160文字(半角320文字))とし、以下は 省略不可とする。
	- (a) 第一著者(学会発表の場合は発表代表者)
	- (b) 研究代表者、研究分担者、連携研究者、研究協力者
- ※2:電子ジャーナル等でページ数の表示がない場合は、「ー」と入力すること。DOI が付されないものに ついては「なし」にチェックをすること。
- ※3:可能な限り詳細に記入し、海外の場合には国名も記入すること。 国内の場合:「会場名(都道府県名・市町村名)」 海外の場合:「都市名 (国名)」

## (2)産業財産権の入力

本研究課題に関連して得られた研究成果により、当該年度内に出願又は取得したすべての産業財産権(特 許権、実用新案権、意匠権)について入力すること。発明者と権利者名が同一である場合には、「同左」のラ ジオボタンを選択すること。

なお、「取得済」については、当該補助事業の補助事業期間内に出願し、当該年度に取得したものに限 る。

国内・海外の別については、プルダウンより該当するものを選択すること。

# 4. 「備考」欄について

(1)  $w \cdot b \cdot \hat{y}$ 

- ・「タイトル」欄には研究内容や研究成果に関するwebページがある場合に、そのタイトル(「○○研究 室ホームページ」等)を入力すること。
- ・「URL」欄には研究内容や研究成果に関するwebページがある場合に、そのURLを入力すること。

## 5.費目別収支状況の入力

### (1)「交付決定額」、「うち既受領額累計(a)」「うち支出額累計(b)」、「差引額(a-b)」

- ・「交付決定額」については、交付決定通知書に記載の金額が自動表示される。
- ・「うち既受領額累計(a)」については、当該年度までに受領した金額が自動表示される。
- ・「うち支出額累計(b)」、「差引額(a-b)」については、当該年度までに「費目別収支状況等」に入力された情報を 基に自動表示される。

# (2)費目別収支状況等

- ・「交付決定額の内訳」については、交付申請書に記載の補助事業期間全体を通じた合計額が自動表示される。 (直接経費の使用内訳の変更承認を受けている場合には、「直接経費使用内訳変更承認申請書(様式F-4)」 に記載の補助事業期間全体を通じた合計額が自動表示される。)
- ・「前年度までの実支出額の累計額」については、前年度までに入力した実支出額の累計額が自動表示される。
- ・「前年度までの実支出額からの戻入額」については、旅費の精算などにより、前年度に使用した助成金が戻っ てきた場合に、該当する「戻入額」欄にその金額を入力すること。入力した戻入額の合計は「当該年度の所要 額(B)」の「前年度未使用額(e)」欄に括弧書きで表示される。
- ・「当該年度の実支出額(A)」については、当該年度に使用した額(当該年度中に納品等が完了し、支出が確定 している額を含めても差し支えない。その場合、次年度の実施状況報告書(次年度が最終年度の場合は実績 報告書)には、その額を含めないこととするので留意すること。)を入力すること。直接経費から生じた利子 (預貯金利息)については、原則、所属研究機関に譲渡することとしているので、実支出額は利子(預貯金 利息)を含めないで入力すること。利子(預貯金利息)を所属研究機関が受け入れられないため、補助事業 やその他の研究に使用した場合であっても入力しないこと。なお、支出がない場合は「0」と入力すること。 また、直接経費に他の経費を加えて合算使用を行った場合は、合算した他の経費の額は含まず入力するこ と。
- ・「実支出額の累計額」については、「当該年度の実支出額(A)」等を入力後、「再計算」ボタンをクリックする ことで、自動計算された金額が本欄に表示される。
- ・「当該年度の所要額(B)」については、「前年度未使用額(e)」、「支払請求額(f)」、「前倒し支払請求額 (g)」、「受入利息(h)」及び「間接経費譲渡額(j)」の合計額が自動表示される。また、「前年度未使用額 (e)」、「支払請求額(f)」、「前倒し支払請求額(g)」、「受入利息(h)」及び「間接経費譲渡額(j)」について は、前年度の「収支状況報告書 (様式F-6-1)」や当該年度の「支払請求書 (様式D-4) 又は支払請求書 (様式F-2)」及び「前倒し支払請求書(様式F-3)」等の情報を基に自動表示される。
- ・「次年度使用額(B-A)」については、「当該年度の所要額(B)」から「当該年度の実支出額(A)」を差し引 いた金額が自動表示される。

#### (3)「次年度使用額が生じた理由と使用計画」欄について

『費目別収支状況等「次年度使用額(B-A)』欄が「0」より大きい場合に、当該助成金が生じた状況、及 び、翌年度分として請求した助成金と合わせた使用計画について、それぞれ「理由」欄と「使用計画」欄に簡 潔に入力すること。なお、「次年度使用額(B-A)」欄が「0」円以下の場合には、本欄の入力は不要。ま た、英語で入力しても差し支えない。

### (4)「備考」欄について

- ・「直接経費使用内訳変更承認とその承認年月日」、「間接経費交付決定額変更承認とその承認年月日」は自動表 示される。
- ・「備考」欄の入力については、次の1)~2)に従い入力すること(最大100 文字、改行は1回まで入力 可。)。
- 1) 産前産後の休暇又は育児休業の取得に伴い、「研究中断届(様式F-13-1)」を提出している場合には、 「産前産後の休暇又は育児休業による中断」と入力し、日本学術振興会届出年月日を入力すること。なお、 「中断期間」は備考欄に自動表示される。
- 2) 補助事業を中断し当該年度に支出実績がない場合には、その中断事由及び中断期間を簡潔に入力すること (中断期間が1年未満であっても当該年度に支出実績がない場合には入力すること。)。
- 3) 「補助事業期間延長承認申請書(様式F-13-2又はF-14)」を提出し、承認を受けている場合に は、「補助事業期間延長承認」と入力し、日本学術振興会承認年月日を入力すること。
- 6.主要な物品明細書の入力

当該年度に「費目別収支状況等」欄の物品費によって支出した、一品又は一組若しくは一式の価格が50万円 以上の物品(図書を含む。消耗品、備品の別を問わない。)について入力すること。

また、図書については、1冊又は1組の価格が50万円以上の場合は必ず書名、金額を入力することとし、少 額の図書を多量に購入した場合には、50万円程度を一括して例えば「西洋中世政治史関係図書」のようにある 程度図書の内容が判明するような表現を用いて入力すること。この場合、図書の数量は必ず入力すること。

なお、他の科研費や、文科省等が所管する競争的資金制度で合算による共用設備の購入が可能な事業の研究費

を合算使用して、共用設備を購入した場合は、当該補助事業で負担した額が50万円未満であっても、価格が5 0万円以上の場合には、当該設備について入力すること。この際、「金額」欄には購入した設備の価格を入力し、 「共用設備購入の負担額」欄の「共用設備」のチェックボックスにチェックの上、同欄に当該補助事業で負担し た額を入力すること。

また、合算使用の例外として物品等を購入した場合も、価格が50万円以上の場合には当該物品等について入 力すること。この際、共用設備と同様に、「金額」欄には購入した物品等の価格を入力し、「共用設備購入の負担 額」欄の「共用設備」のチェックボックスにチェックの上、同欄に当該補助事業の直接経費で負担した額を入力 すること。合わせて、「物品名」欄には、物品名の最後に「(合算使用の例外)」と明記すること。

## 7.補助事業者等の入力

研究分担者の所属研究機関・部局・職名については、平成27年3月31日時点の情報が表示されているか確 認し、平成27年3月31日時点の情報と異なる場合には、正しい情報を入力すること。なお、研究分担者が6 名以上(前年度までに研究を辞退した者は除く。)の場合、「選択」欄にチェックボックスが表示されるので、研 究実施状況報告書に出力する5名を選択すること。

「部局」欄について、次に掲げる番号が表示されている場合は、実際に所属する部局の名称を入力すること。 (部局レベルの所属がない場合は名称欄の入力は不要。)また、これらの部局番号以外が表示されている場合で も、正式な部局名が別にある場合は、その名称を入力すること。

- 「709 (国立大併設短大)」
- 「875 (国立大のその他部局)」
- 「899(その他の研究科)」
- 「901 (公私立大の付置研究所)」
- 「903 (公私立大のその他部局)」
- 「913 (大学共同利用機関のその他部局)」
- 「999 (1短大、高専、指定機関の部局、2名誉教授(国公私問わず))」

「職」欄について、職番号「25(その他)」が表示されている場合は、必ず実際の職名を入力すること。また、 「24 (研究員)」が表示されている場合で、実際の職名が「研究員」以外の場合はその職名を入力すること。

「当該年度実支出額」及び「間接経費の譲渡額」には、研究代表者及び研究分担者ごとに直接経費の支出状況及 び平成26年度の間接経費の譲渡額について、所属研究機関に確認の上、入力すること。

直接経費から生じた利子(預貯金利息)については、原則、所属研究機関に譲渡することとしているので、実 支出額は利子(預貯金利息)を含めないで入力すること。利子(預貯金利息)を所属研究機関が受け入れられな いため、補助事業やその他の研究に使用した場合であっても入力しないこと。

「間接経費の譲渡額」については、同一機関に所属する補助事業者の間接経費の譲渡額は合計額のみを入力し ても差し支えない。その場合には、残りの補助事業者には「0」を入力すること。

助成金の交付の決定を受けた後に、研究代表者の所属研究機関の変更、研究分担者の追加・辞退があった場合 には、該当者の「備考」欄に次表のとおり入力すること。なお、研究分担者の追加、削除の入力については、当 該年度末日まで日本学術振興会が承認したものに限る。

また、研究代表者及び研究分担者が年度途中に所属研究機関を変更した場合は、それぞれの研究機関に譲渡し た間接経費の内訳を研究機関に確認の上、「備考」欄に( )書きで入力するとともに、それぞれの研究機関 名を入力し、同一機関の合計額には含めないこと。

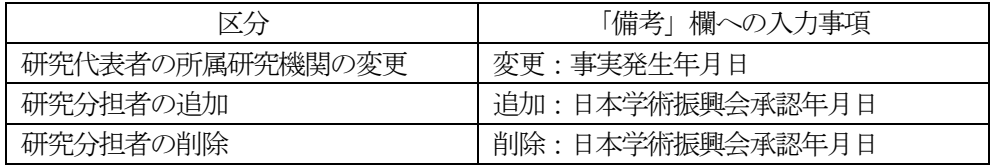